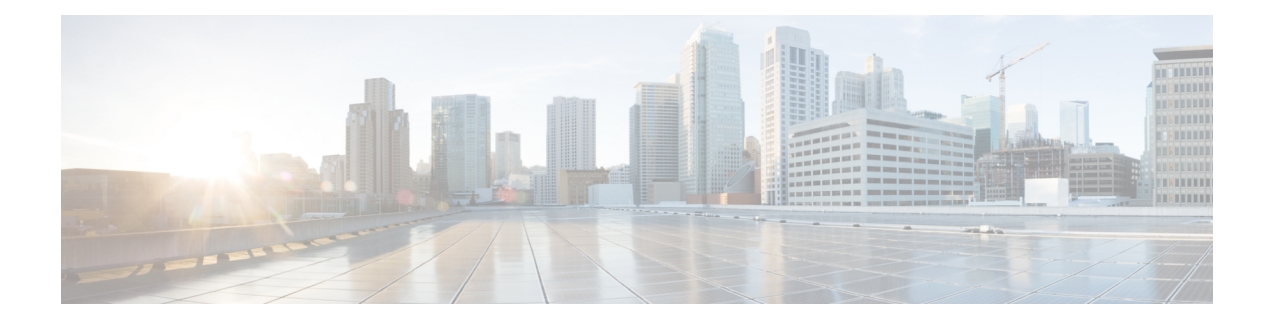

# **IKEv2** 再接続の設定

AnyConnect 機能の AutoReconnect 機能の IOS IKEv2 サポートは、Cisco AnyConnect でユーザー が操作しない、IKEv2 ネゴシエーションの再確立に役立ちます。

- IKEv2 再接続設定の前提条件 (1 ページ)
- IKEv2 再接続設定の制限事項 (1 ページ)
- 設定された IKEv2 フラグメンテーションに関する情報 (2 ページ)
- IKEv2 再接続の設定方法 (3 ページ)
- IKEv2 再接続の設定例 (5 ページ)
- IKEv2 再接続の設定に関する追加情報 (5 ページ)
- IKEv2 再接続の機能情報 (6 ページ)

## **IKEv2** 再接続設定の前提条件

• <BypassDownloader> 値を true に設定して、AnyConnectLocalPolicy ファイルで BypassDownloader 関数を有効にする必要があります。デバイスで SSL がサポートされて いない場合、BypassDownloader 関数は動作しないため、<BypassDownloader> 値を false に 設定して、この関数を無効にする必要があります。そうしないと、接続が失敗します。

## **IKEv2** 再接続設定の制限事項

- •事前供給キー認証方式は、インターネットキーエクスチェンジバージョン2(IKEv2)プ ロファイルでは設定できません。AnyConnect機能のAutoReconnect機能に対するIOSIKEv2 サポートでも事前共有キー認証方式を使用するため、同じIKEv2プロファイル上の事前共 有キーの設定によって混乱が生じる可能性があります。
- **authenticationlocalpre-share**、**authenticationremotepre-share**、**keyring**、**aaa authorization group psk**、および **aaa authorization user psk** コマンドは、IKEv2 プロファイルでは設定で きません。

# 設定された **IKEv2** フラグメンテーションに関する情報

## **IKEv2** および **Cisco AnyConnect** クライアントの再接続機能

Cisco AnyConnect クライアントの自動再接続機能によって、Cisco AnyConnect VPN クライアン トは一定の期間セッションを記憶し、セキュアなチャネルの確立後に接続を再開することがで きます。Cisco AnyConnect クライアントはインターネット キー エクスチェンジ バージョン 2 (IKEv2)と共に幅広く使用されるため、IKEv2ではCisco IOSソフトウェアでの自動再接続機 能のサポートを AnyConnect の自動再接続機能に対する IOS IKEv2 サポートにまで拡大してい ます。

Cisco AnyConnect クライアントでの自動再接続は、次のシナリオで発生します。

- 中間ネットワークがダウンしています。Cisco AnyConnect クライアントは、中間ネット ワークがアップするとセッションを再開しようとします。
- Cisco AnyConnect クライアント デバイスは、ネットワーク間で切り替わります。これに よって送信元 IP またはポートが変わり、既存のセキュリティ アソシエーション (SA) が ダウンします。そのため、CiscoAnyConnectクライアントは自動再接続機能を使用してSA を再開しようとします。
- Cisco AnyConnectクライアントデバイスは、スリープまたは休止モードから復帰した後に SA を再開しようとします。

### 自動再接続機能を使用する利点

- 元のセッションで使用されるコピー属性は、認証、認可、およびアカウンティング(AAA) サーバーに問い合わせることなく再使用されます。
- Cisco IOS ゲートウェイは、クライアントに再接続するために RADIUS サーバーに接続す る必要はありません。
- セッションの再開時に、認証または認可のためのユーザーインタラクションは必要ありま せん。
- セッションを再接続する場合、認証方式は事前共有キーです。この認証方式は、他の認証 方式 (Rivest、Shamir、および Adelman (RSA) 署名認証方式、楕円曲線デジタル署名ア ルゴリズム(ECDSA)署名(ECDSA-sig)認証方式、および Extensible Authentication Protocol (EAP)認証方式を含む)に比べて時間がかかりません。事前共有キー認証方式では、最 小限のリソースで IOS ソフトウェアでセッションを再開できます。
- これによって、未使用のセキュリティアソシエーション(SA)が削除され、暗号化リソー スが解放されます。

#### 自動再接続および **DPD**

Dead Peer Detection(DPD:デッドピア検出)は、ピアにクエリを送信することによって送信 されるピアの可用性を確認するように設定されます。ピアから応答がない場合、そのピアのた めに作成されたセキュリティアソシエーションは削除されます。両方の設定シナリオで目的は 同じため、DPD が FlexVPN サーバーで設定された場合に再接続プロファイルに DPD を設定す る必要はありません。ただし、機能が有効な場合、DPD は IKEv2 でオン デマンド DPD として キューイングされ、SA の削除時にプラットフォーム固有のハンドルも格納します。

## **Cisco IOS** ゲートウェイと **Cisco AnyConnect** 間のメッセージ交換

CiscoAnyConnectクライアントは、セキュリティアソシエーション(SA)を確立するために、 Cisco IOS ゲートウェイに問い合わせます。認証または AUTH 交換(IKE\_AUTH 要求の CFGMODE\_REQ ペイロード)中、IKEv2 は、**reconnect** コマンドを使用して、AnyConnect 機 能の自動再接続機能に対するIOSIKEv2サポートがIKEv2プロファイルで有効かどうかを確認 します。また、選択された IKEv2 プロファイルの IKEv2 ポリシーを選択し、セッション ID と セッショントークン属性を、IKE\_AUTH 応答の CFGMODE\_REPLY ペイロードで Cisco AnyConnect クライアントに送信します。認証方式は、SA 用のクライアントと Cisco IOS ソフ トウェア間の事前共有キーです。

IKEv2 は、DeadPeer Detection(DPD:デッドピア検出)メッセージを Cisco AnyConnect クライ アントに定期的に送信して、クライアントがアクティブかどうかを確認します。CiscoAnyConnect クライアントは、Cisco IOS ゲートウェイがアクティブ クライアントとして解釈し、そのクラ イアントとセキュリティ アソシエーション(SA)を作成する、DPD メッセージに応答しま す。ただし、クライアントがデフォルトの再接続タイムアウト期間である 30 分以内に再接続 されない場合、Cisco IOS ゲートウェイはそのクライアントが非アクティブであるとみなし、 そのクライアントの SA を削除します。Cisco AnyConnect クライアントは、新しい接続を開始 する必要があります。

**show crypto ikev2 stats reconnect** コマンドを使用して接続の統計情報を表示し、**clear crypto ikev2 session** コマンドを使用してクライアントとの SA を削除します。

# **IKEv2** 再接続の設定方法

### **IKEv2** 再接続の有効化

このタスクを実行して、AnyConnect 機能の AutoReconnect 機能の IOSIKEv2 サポートを有効に します。

手順の概要

- **1. enable**
- **2. configure terminal**
- **3. crypto ikev2 profile** *profile-name*
- **4. reconnect** [ **timeout** *seconds*]
- **5. end**

### 手順の詳細

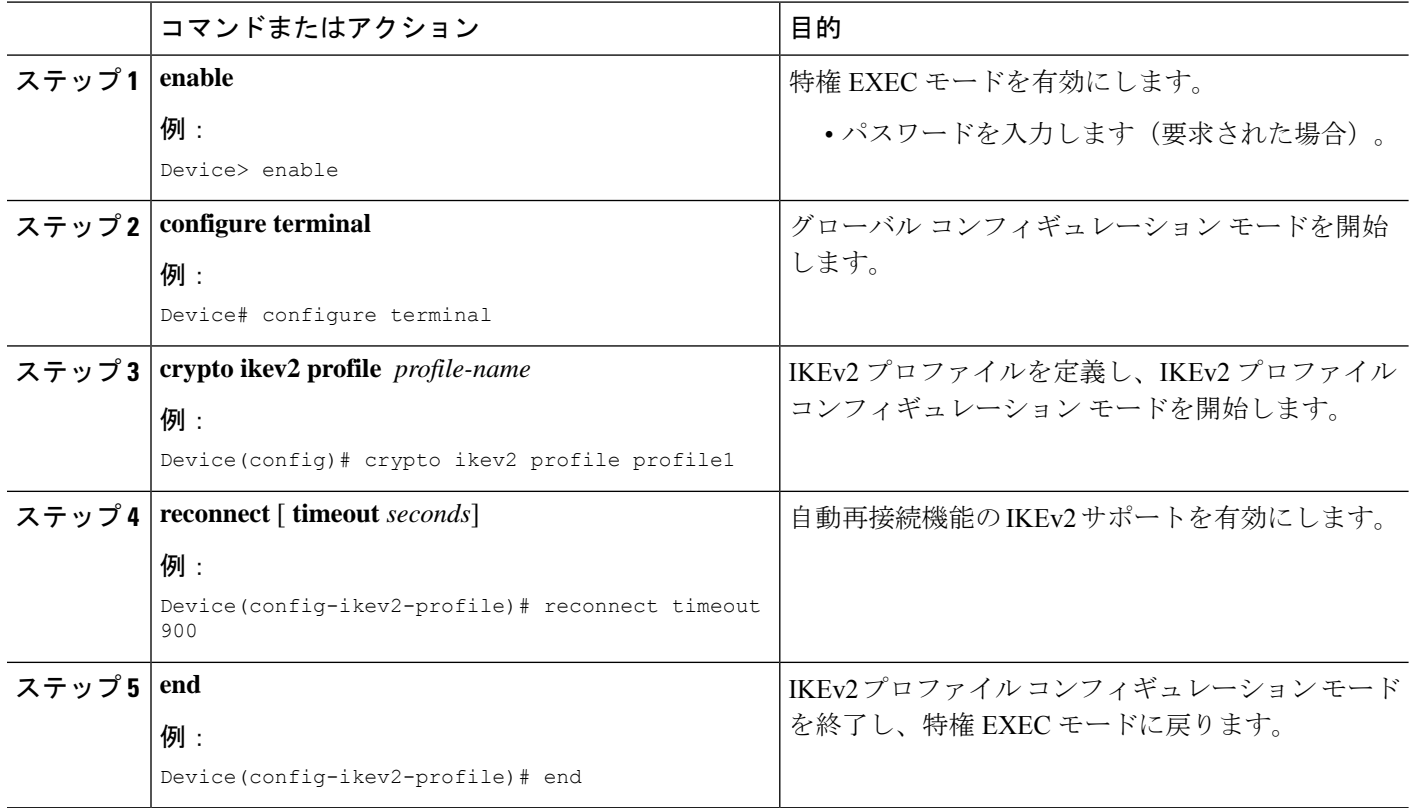

# **IKEv2** 再接続設定のトラブルシューティング

AnyConnect 機能設定の AutoReconnect 機能の IOS IKEv2 サポートを確認またはクリアするに は、次のコマンドを使用します。

### 手順の概要

- **1. enable**
- **2. show crypto ikev2 stats reconnect**

### 手順の詳細

ステップ **1 enable**

特権 EXEC モードを有効にします。

• パスワードを入力します(要求された場合)。

### 例:

Device> enable

### ステップ **2 show crypto ikev2 stats reconnect**

再接続の統計情報が表示されます。 例: Device# **show crypto ikev2 stats reconnect** Total incoming reconnect connection: 10 Success reconnect connection: 10 Failed reconnect connection: 0 Reconnect capable active session count: 4 Reconnect capable inactive session count: 6

# **IKEv2** 再接続の設定例

## 例:**IKEv2** 再接続の有効化

次の例は、AnyConnect 機能の AutoReconnect 機能の IOS IKEv2 サポートを有効にする 方法を示します。

```
Device> enable
Device# configure terminal
Device(config)# crypto ikev2 profile profile1
Device(config-ikev2-profile)# reconnect timeout 600
Device(config-ikev2-profile)# end
```
# **IKEv2** 再接続の設定に関する追加情報

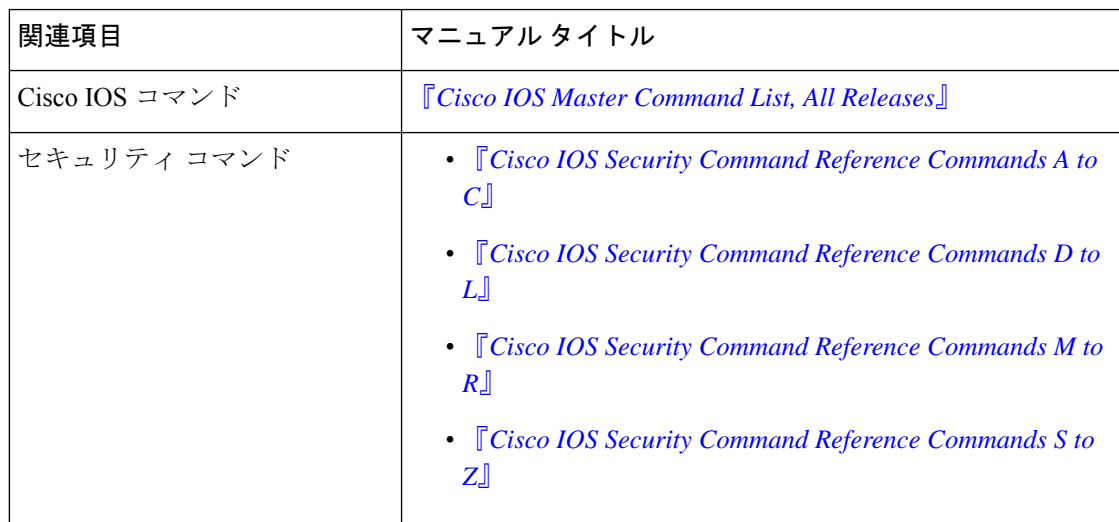

#### 関連資料

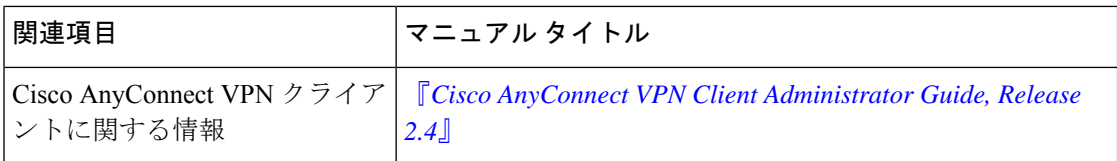

### シスコのテクニカル サポート

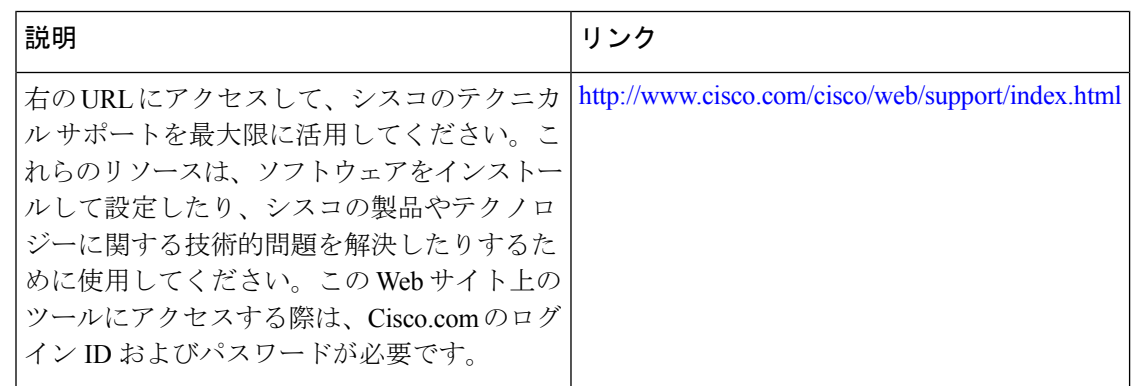

# **IKEv2** 再接続の機能情報

次の表に、このモジュールで説明した機能に関するリリース情報を示します。この表は、ソフ トウェア リリース トレインで各機能のサポートが導入されたときのソフトウェア リリースだ けを示しています。その機能は、特に断りがない限り、それ以降の一連のソフトウェアリリー スでもサポートされます。

プラットフォームのサポートおよびシスコソフトウェアイメージのサポートに関する情報を検 索するには、Cisco Feature Navigator を使用します。Cisco Feature Navigator にアクセスするに は、[www.cisco.com/go/cfn](http://www.cisco.com/go/cfn) に移動します。Cisco.com のアカウントは必要ありません。

### 表 **<sup>1</sup> : IKEv2** 再接続の機能情報

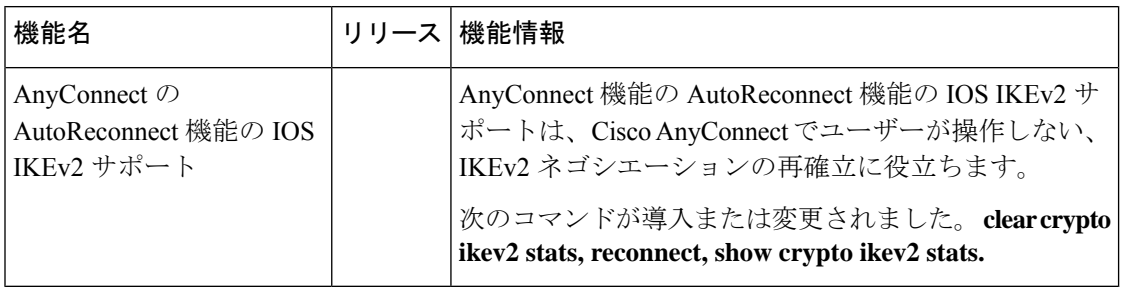

翻訳について

このドキュメントは、米国シスコ発行ドキュメントの参考和訳です。リンク情報につきましては 、日本語版掲載時点で、英語版にアップデートがあり、リンク先のページが移動/変更されている 場合がありますことをご了承ください。あくまでも参考和訳となりますので、正式な内容につい ては米国サイトのドキュメントを参照ください。